## **Bilder verfremden: manuell und mit Filtern**

*Ganz normale Fotos lassen sich in verschiedenster Art verändern und verfremden. Was und wie ist immer Geschmacksache, das Ergebnis kann zwischen Kunst, Kitsch und Beleidigung liegen. Wenn es beiden gefällt, dem Autor und dem "Opfer", dann ist alles in Ordnung, meine Kinder hatten mit mir Spaß daran, dann auch dir viel Spaß – Väter und Geschwister eignen sich bestens :).* 

## **Die Vorlagen**

Ausgangsmaterial ist immer ein Foto, am besten in schwarz-weiß. Es funktioniert schon mit "braven" Bildern gut, geht selbstverständlich mit etwas ausgefalleneren besser.

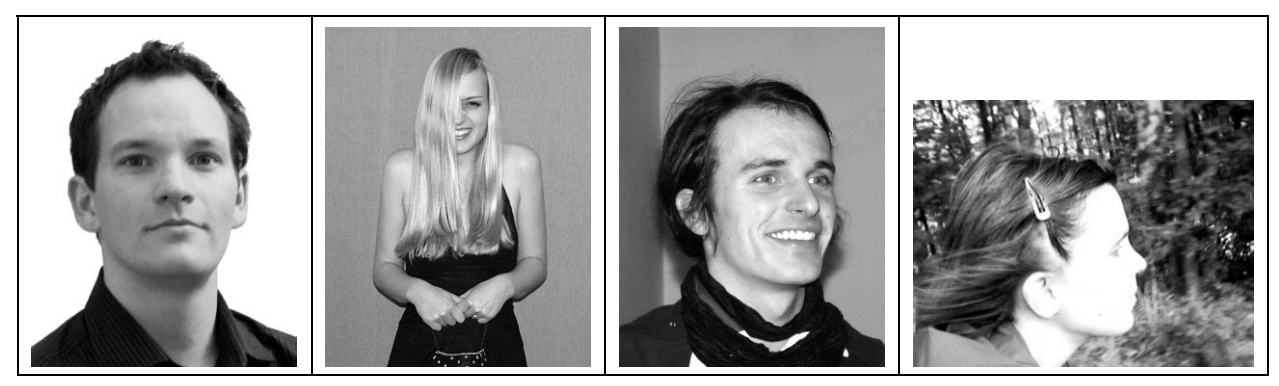

## **Also los**

Im PicturePublisher ist in der Regel das Menü BILD der Ausgangspunkt für die klassische Bearbeitung, verschiedene Effektfilter aus dem Menü EFFEKTE besorgen den Rest ...

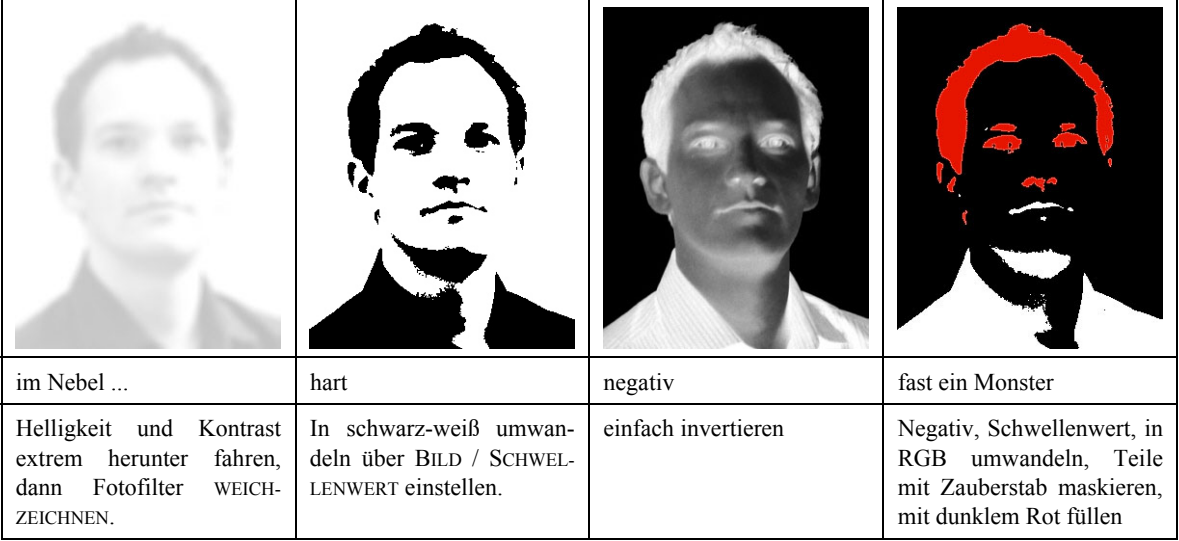

## **Tipps:**

Schnappe dir Bilder aus der Familie – wenn es gelungene Ergebnisse gibt, freut sich jede Oma – oder von guten Freunden, da kann man sich auch mehr Quatsch leisten und gemeinsam lachen. Nicht aber Karikaturen von Leuten anfertigen, die du verletzen könntest, das ist nur feige oder peinlich.

Für diese Übung musst du daher eigene Bilder erstellen, als Motiv sind nur Kurs- oder Familienmitglieder zugelassen. ;-)

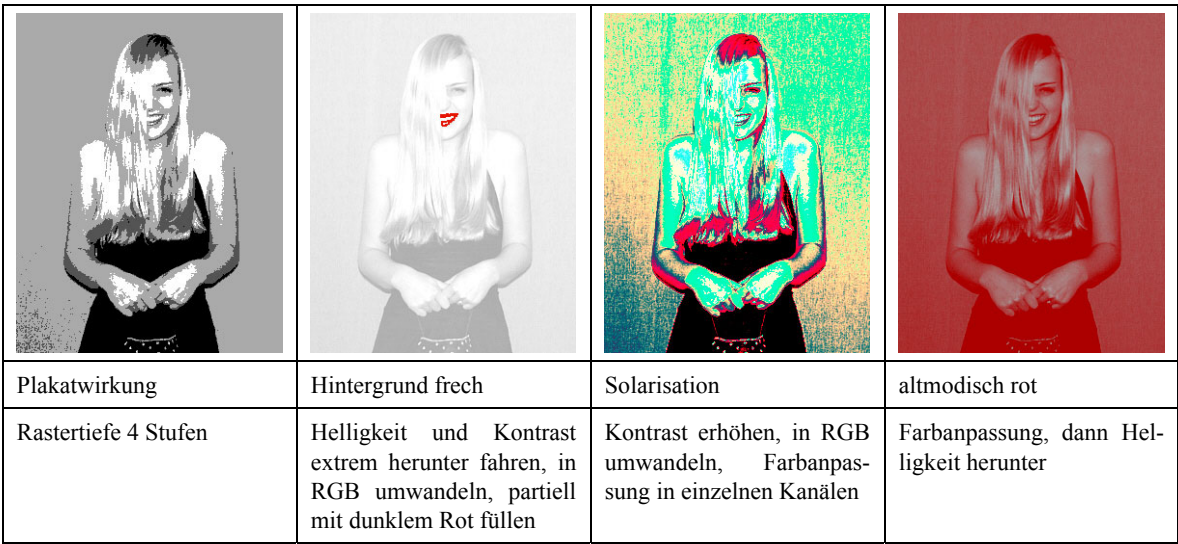

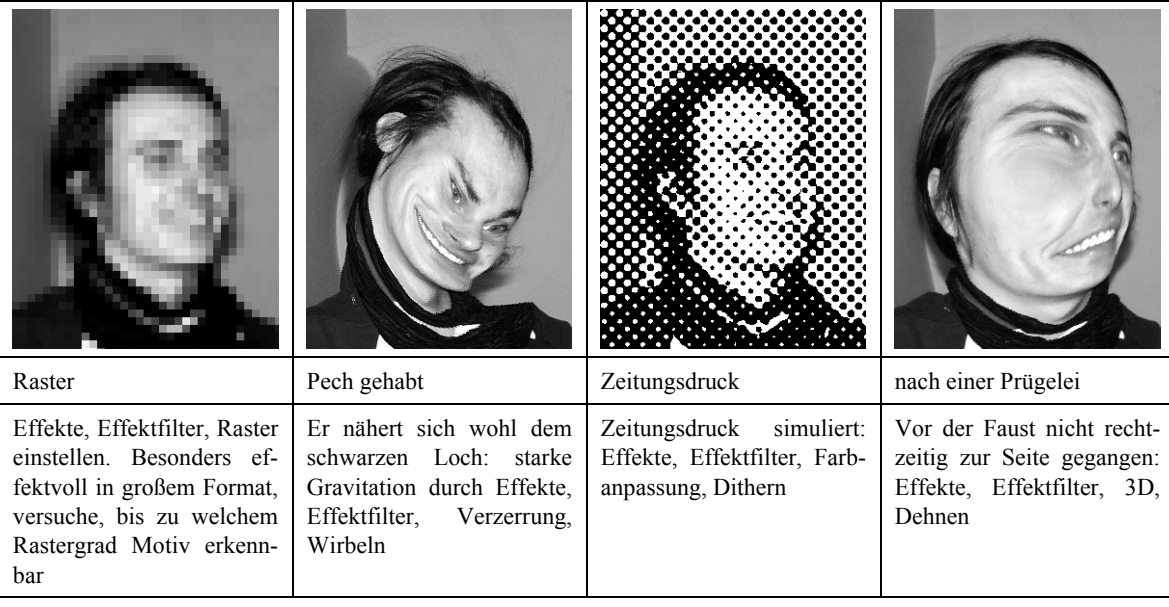

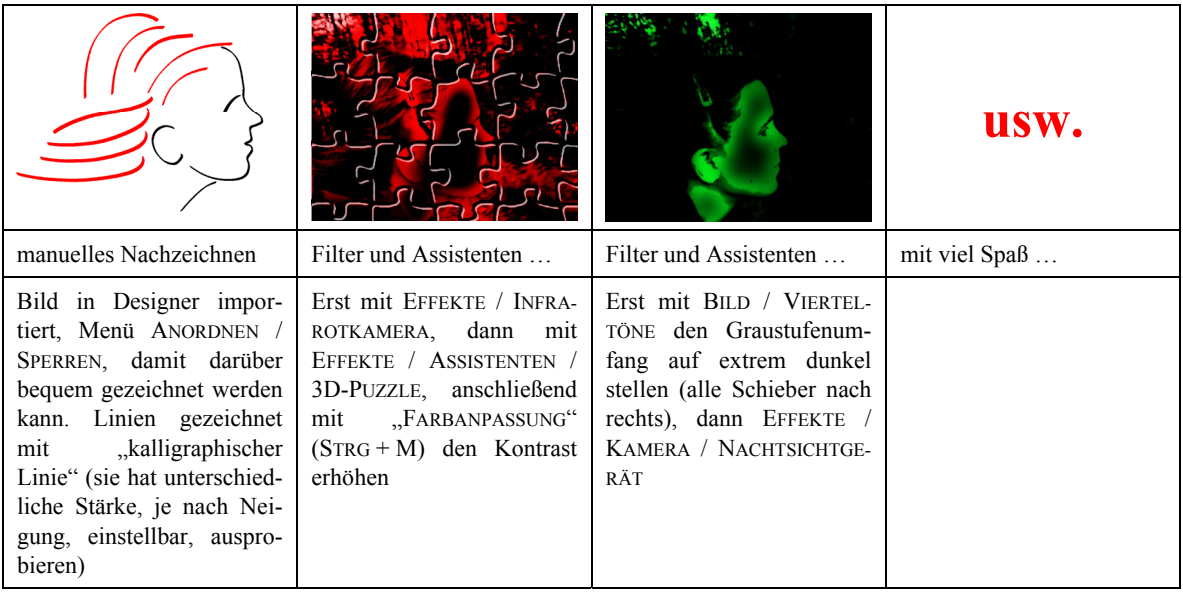